## 農業部

# 「農產貿易統計查詢系統」 網路查詢操作說明

#### 目 錄

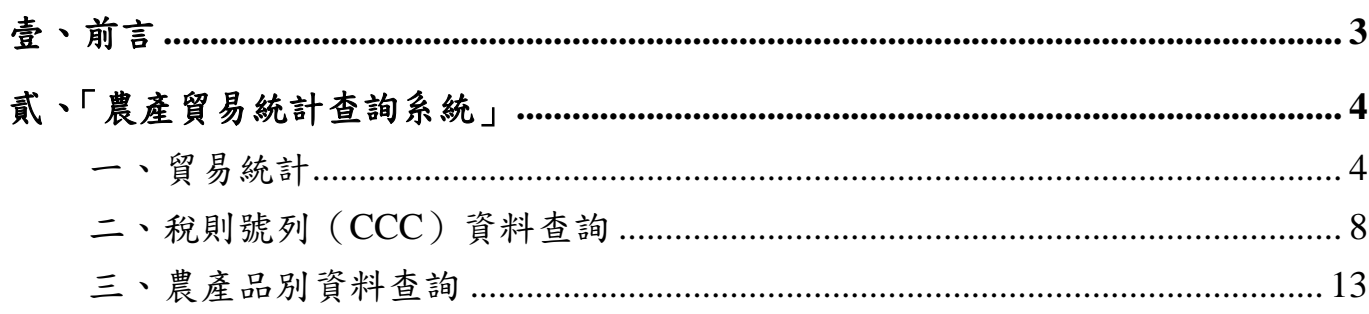

#### <span id="page-2-0"></span>壹、前言

農業部「農產貿易統計查詢系統」網站,提供機關外部人員查詢農產貿易 統計相關資料,內容包括「貿易統計表」、「稅則號列(CCC)資料查詢」及「農 產品別(COA)資料查詢」之統計資料。

#### <span id="page-3-1"></span><span id="page-3-0"></span>貳、「農產貿易統計查詢系統」

一、貿易統計

(一)作業說明:

提供使用者所要依據所輸入之資料時間、進出口別、資料類型等,查 詢相關「農產品主要進出口國家或地區」、「主要農產品之前三大進出 口國家或地區─按類別」、「單一農產品進出口量值─按國家別」、「單 一國家主要進出口農產品排名─按細類」、「農產貿易進出口量值兩期 比較─按國家別」等貿易統計表。

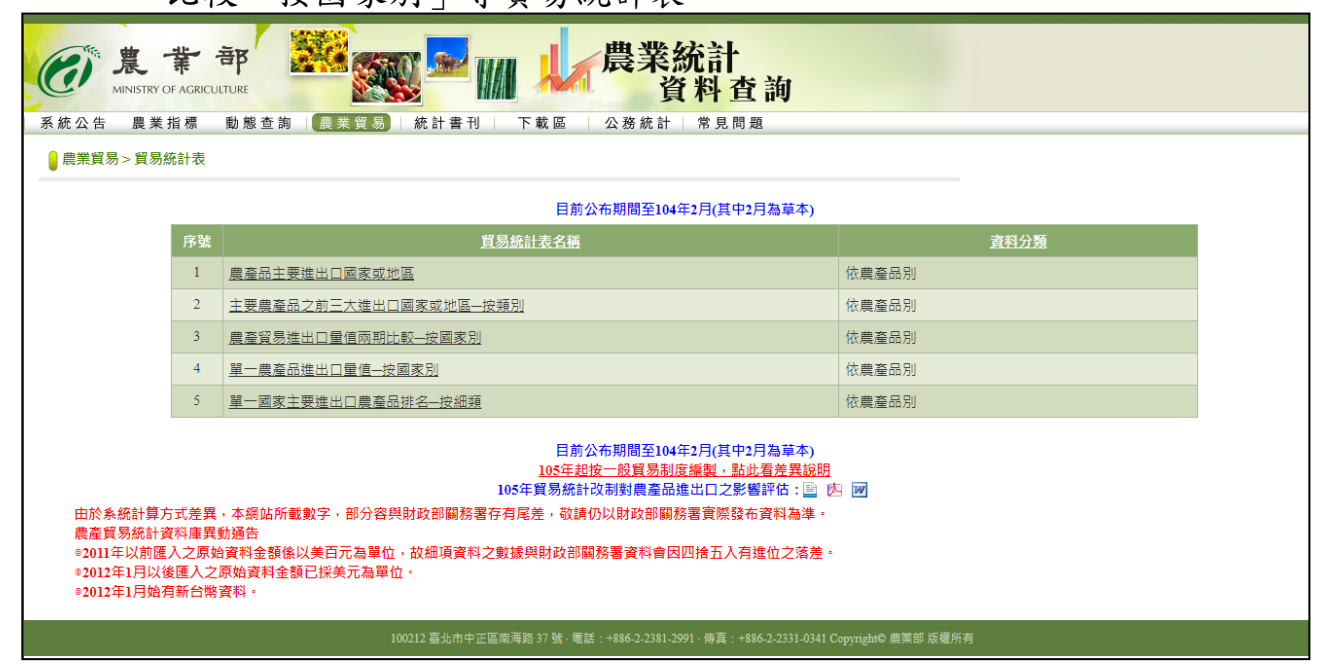

#### 1.「農產品主要進出口國家或地區」結果,如下圖。

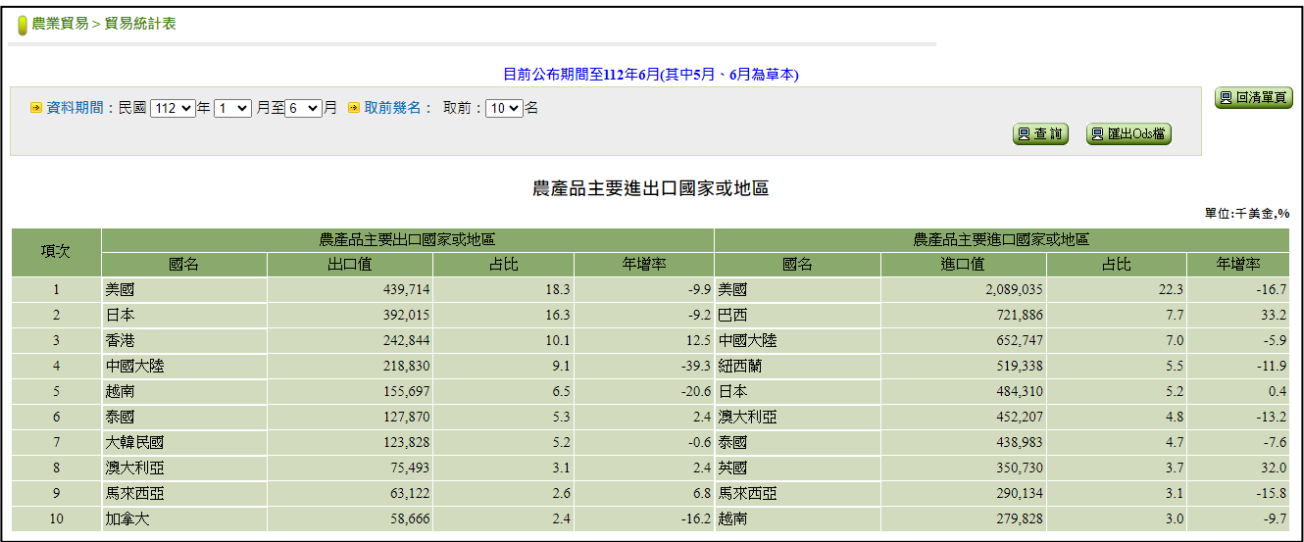

2.「主要農產品之前三大進出口國家或地區—按類別」查詢結果,如 下圖。

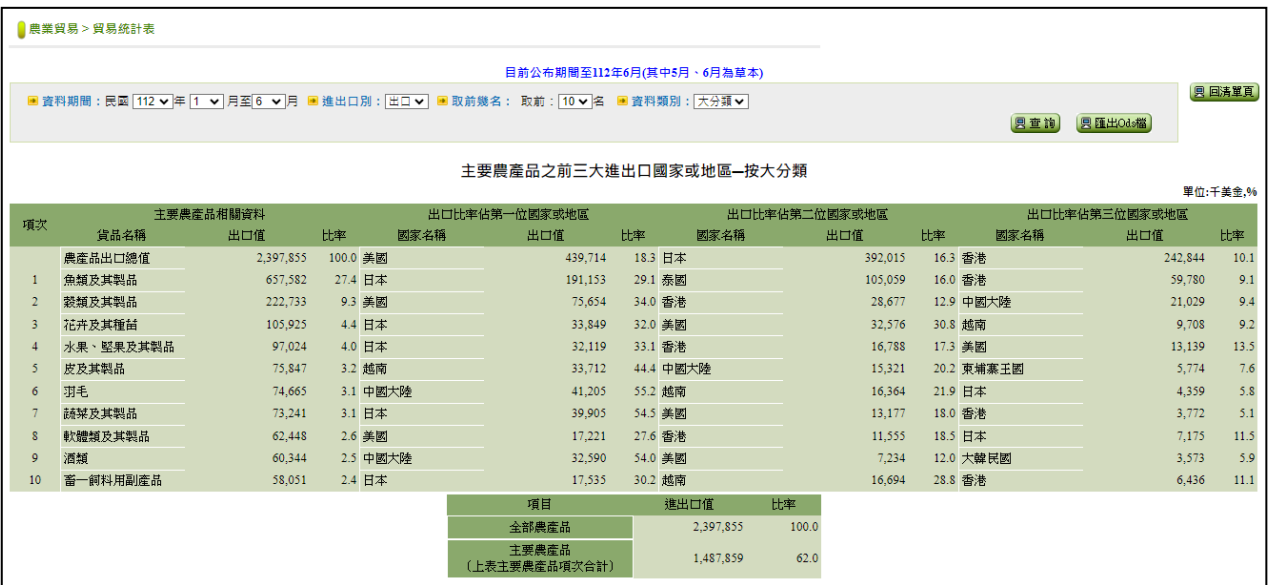

#### 3.「單一農產品進出口量值─按國家別」查詢結果,如下圖。

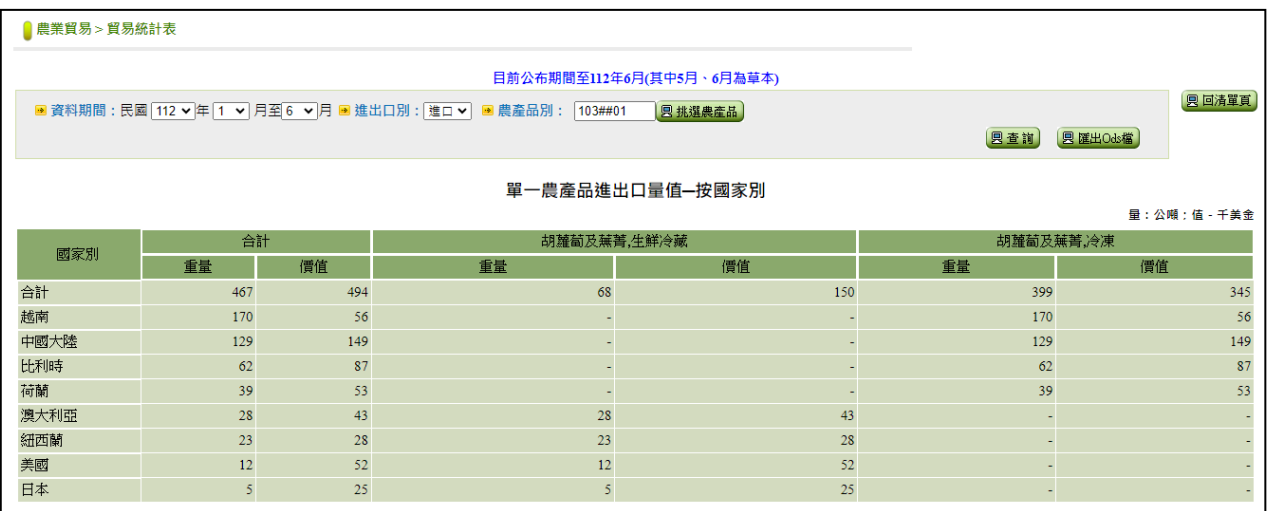

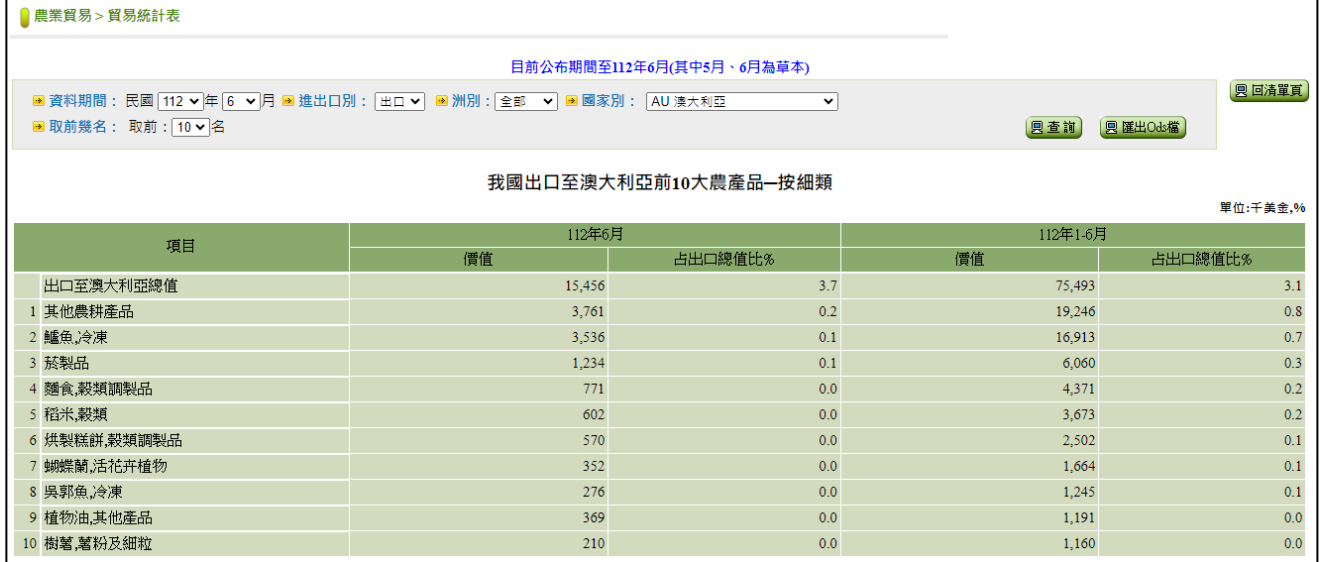

#### 4.「單一國家主要進出口農產品排名—按細類」查詢結果,如下圖。

5.「農產貿易進出口量值兩期比較─按國家別」查詢結果,如下圖。

| ■農業貿易 > 貿易統計表                                                                                                    |         |         |         |           |           |              |
|----------------------------------------------------------------------------------------------------|---------|---------|---------|-----------|-----------|--------------|
| 目前公布期間至112年6月(其中5月、6月為草本)                                                                                              |         |         |         |           |           |              |
| ■ 本期:民國  112 ▼ 年  1 ▼ 月至民國  112 ▼ 年  6  ▼ 月 - ■ 資料類別: □大分類 ■ 中分類 □ 細類  <br>■進出口別: 田口▼■國家類型: 全部國家 ▼<br>图 匯出Ods檔<br>图查询) |         |         |         |           |           | <b>四回清單頁</b> |
| 農產貿易進出口量值本期(112年1月至112年6月)與上年同期(111年1月至111年6月)比較 - 全部國家<br>單位:量:公噸,%;值 - 千美金,%                                         |         |         |         |           |           |              |
| 項目                                                                                                    | 出口量     |         |         | 出口值       |           |              |
|                                                                                                    | 本期      | 上年同期    | 比率      | 本期        | 上年同期      | 比率           |
| 農林漁畜總計                                                                                                    | 876,069 | 948,477 | $-7.6$  | 2,397,855 | 2,628,176 | $-8.8$       |
| 穀類                                                                                                    | 45,708  | 85,135  | $-46.3$ | 31,569    | 46,933    | $-32.7$      |
| 穀粉                                                                                                    | 11,956  | 10,990  | 8.8     | 9.298     | 9.611     | $-3.3$       |
| 榖類粒片                                                                                                    | 138     | 246     | $-43.8$ | 698       | 1,026     | $-32.0$      |
| 榖類澱粉                                                                                                    | 1,407   | 1,197   | 17.6    | 1,239     | 1.319     | $-6.1$       |
| 穀類調製品                                                                                                    | 39,530  | 43,143  | $-8.4$  | 179,929   | 197,930   | $-9.1$       |
| 油料籽實                                                                                                    | 65      | 52      | 25.7    | 1,028     | 575       | 78.9         |
| 油料籽實之粉                                                                                                    | 160     | 291     | $-44.8$ | 957       | 1,267     | $-24.4$      |
| 生鮮冷藏蔬菜                                                                                                    | 11,333  | 14,849  | $-23.7$ | 10,545    | 12,387    | $-14.9$      |
| 冷凍蔬菜                                                                                                    | 17,673  | 18,200  | $-2.9$  | 39,609    | 40,780    | $-2.9$       |
| 脫水及乾製蔬菜                                                                                                    | 254     | 396     | $-35.8$ | 2,395     | 3.177     | $-24.6$      |
| 調製蔬菜                                                                                                    | 3,577   | 3,989   | $-10.3$ | 13,974    | 15,519    | $-10.0$      |
| 蔬菜汁                                                                                                    | 2.248   | 2,611   | $-13.9$ | 2.112     | 3.353     | $-37.0$      |
| 蔬菜罐頭                                                                                                    | 1.257   | 1.468   | $-14.4$ | 4.606     | 5.164     | $-10.8$      |

<span id="page-7-0"></span>二、稅則號列(CCC)資料查詢

(一)作業說明:

提供外部人員透過資料期間、進出口別、國別、稅則號列等查詢條件, 並依據所設定之排列類型、資料週期及資料屬性,查詢稅則號列(CCC) 進出口貿易量值相關統計資料。

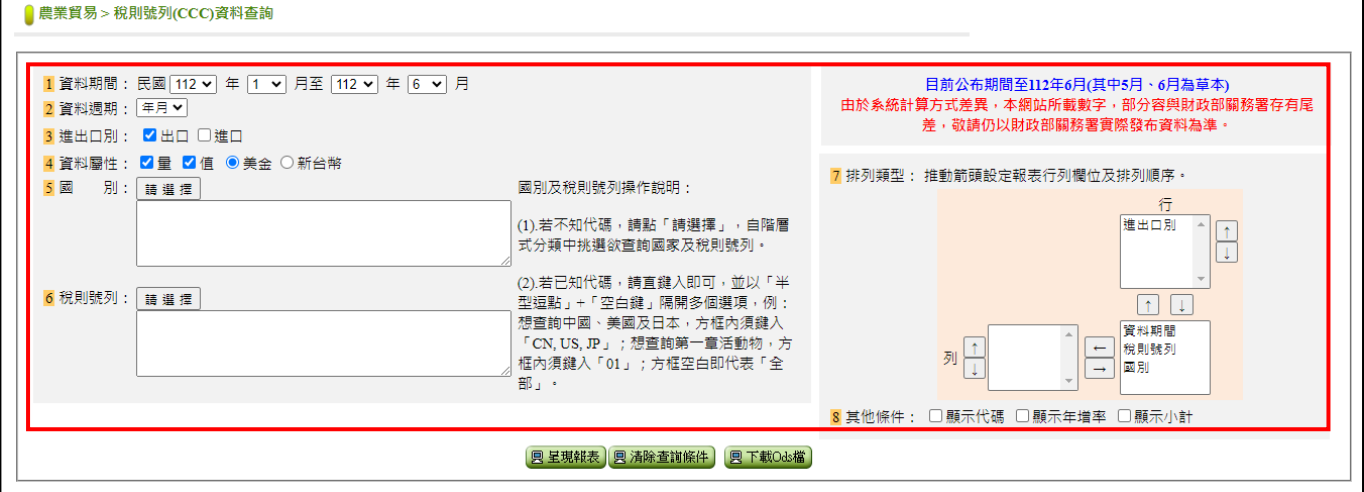

(二)功能說明:

- 1.資料期間:
	- ˙所要查詢之資料起迄期間。
- 2.進出口別:
	- ˙包含"出口"、"進口"等項目。

3.國別:

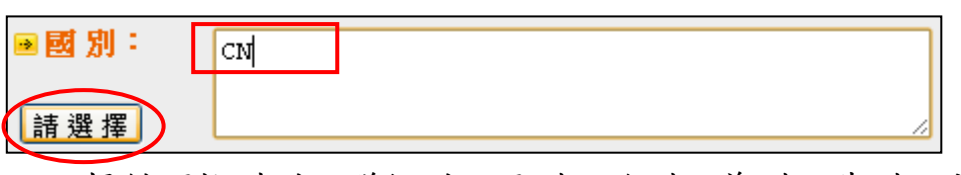

- 提供可按州別、群組別、亞洲、歐洲、美洲、非洲、大洋洲及其 他等項目分類挑選相關國別資訊。
- ˙點選"國别"下方之"請選擇"時,顯示挑選設定國別之畫面, 如下圖。

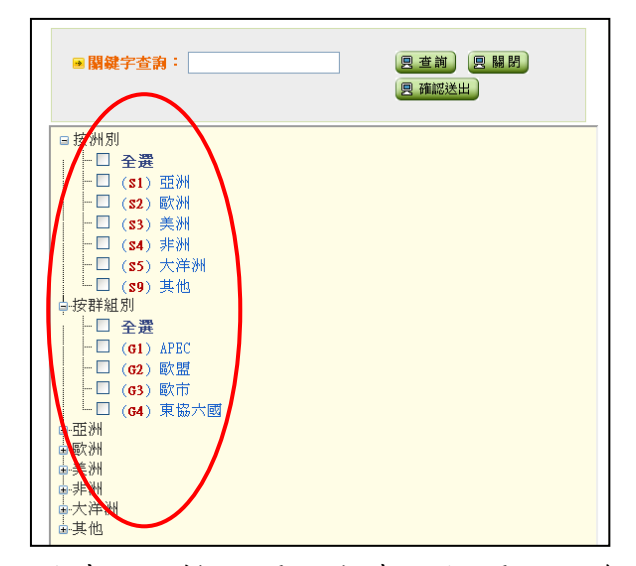

- ˙挑選國别時,可輸入關鍵字查詢相關國別資訊提供挑選。
- ˙設定國别亦可直接輸入 2 碼國別代碼,各編號間以『,』分隔。

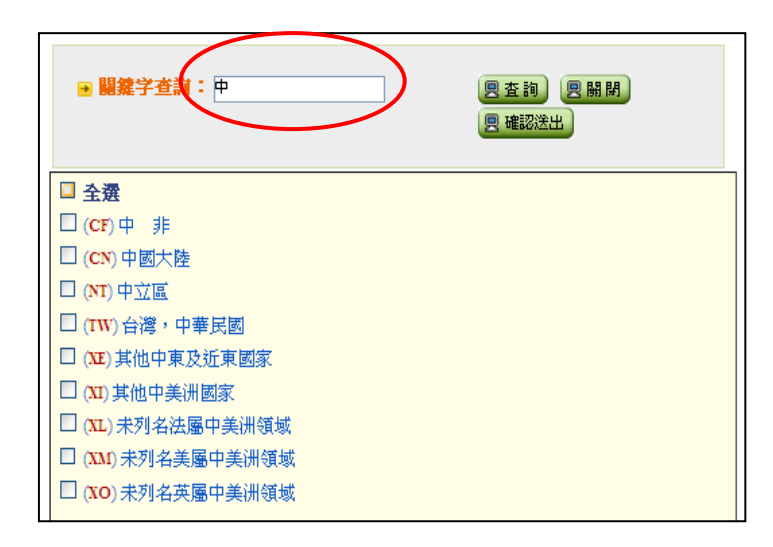

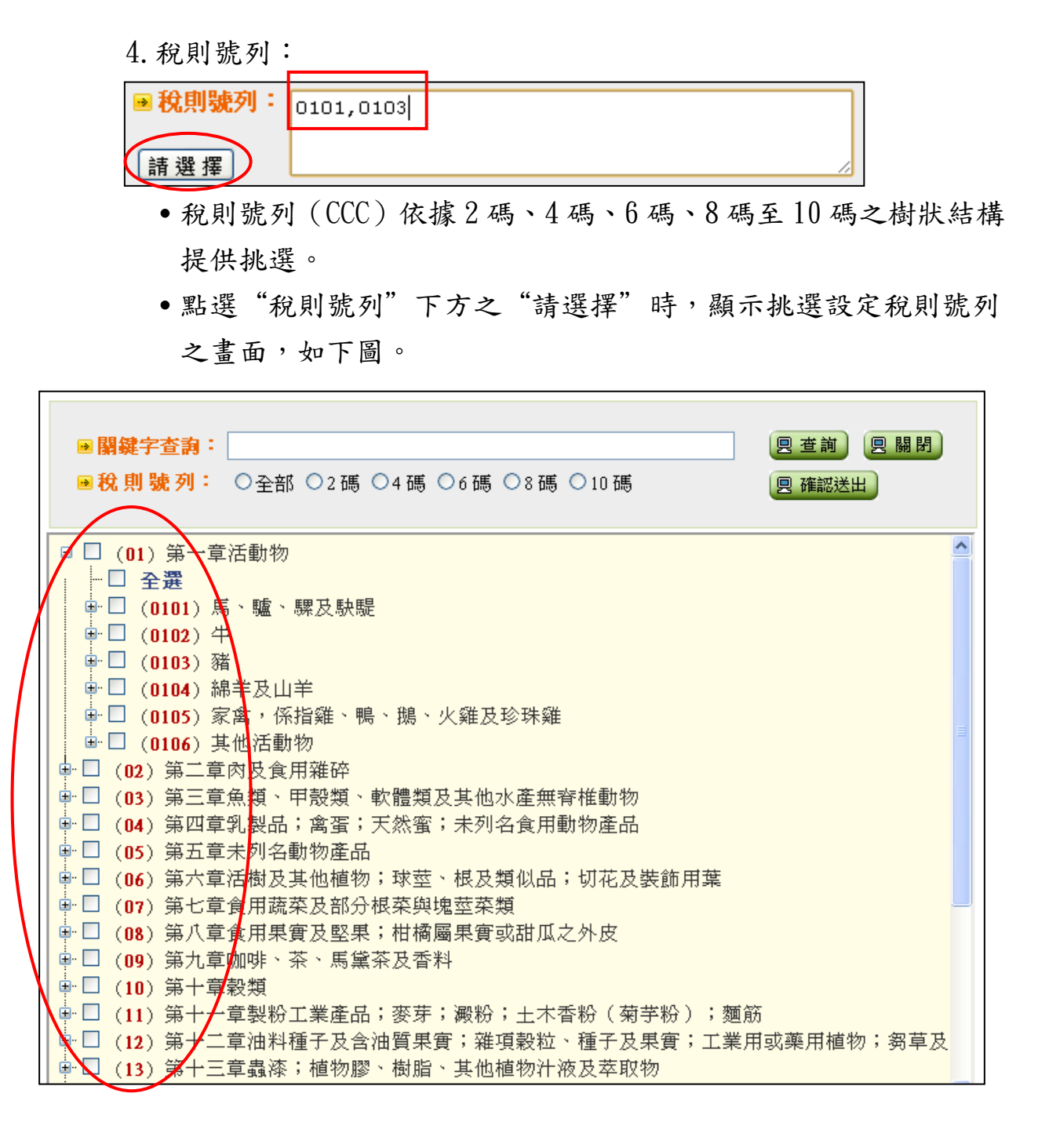

- 稅則號列資訊提供挑選。 ■關鍵字查詢: 4 | 回 查詢 | 回 關閉 ■稅則號列: ○全部 ○2碼 ⊙4碼 ○6碼 ○8碼 ○10碼 图 確認送出 □全選  $\Box$  (0102)  $\ddagger$  $\square$  (0201)牛肉,生鮮或冷藏 □ (0202)冷凍牛肉 □ (0206) 食用雜碎(牛、豬、綿羊、山羊、馬、騾、驢或駃騠),生鮮、冷藏或冷凍 □ (1502) 第1503節除外之牛、羊脂 □ (1503) 豬、牛、羊硬脂及脂油,未經乳化混合或調製者 □ (4101) 牛 ( 包括水牛 ) 及馬類動物之皮 ( 生鮮、鹽漬、乾、灰漬、酸漬或以其他方法保存,但未鞣製、 羊皮紙法製、或進一步處理者),不論是否去毛或剖層
	- ˙設定稅則號列,亦可直接輸入 2 碼、4 碼、6 碼、8 碼或 10 碼等 稅則號列代碼,各編號間以『,』分隔。

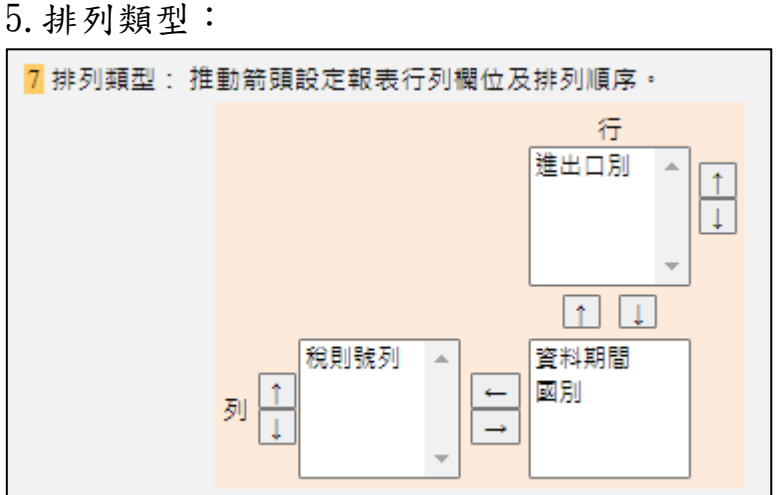

•可依據查詢資料之分類,分別設定顯示統計項目之橫軸及縱軸。

˙挑選稅則號列時,可輸入關鍵字及稅則號列之長度分別查詢相關

6.資料週期:

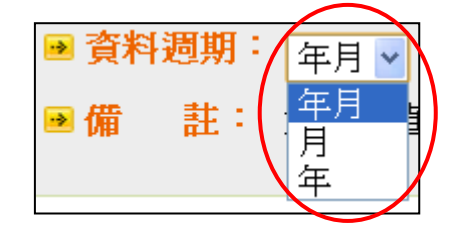

- ˙包含"年月"、"月"及"年"等週期別。
- ˙當資料週期為"年月"或"年"時,其設定查詢之結束年月若不 為12月時,代表結束年度不予查詢。
- 7.顯示代碼:當勾選時,於查詢結果則會顯示國別編號及稅則號列編 號。
- 8.顯示年增率:當勾選時,於查詢結果則會依據設定之量值分別計算 其上年同期之增減率。
- 9.資料屬性:

•包含"量"及"值",最少須勾選一項方可查詢。

- 10.查詢:
	- ˙依據所設定之查詢條件、排列類型、資料週期及資料屬性,查詢 稅則號列(CCC)進出口貿易量值相關統計資料。

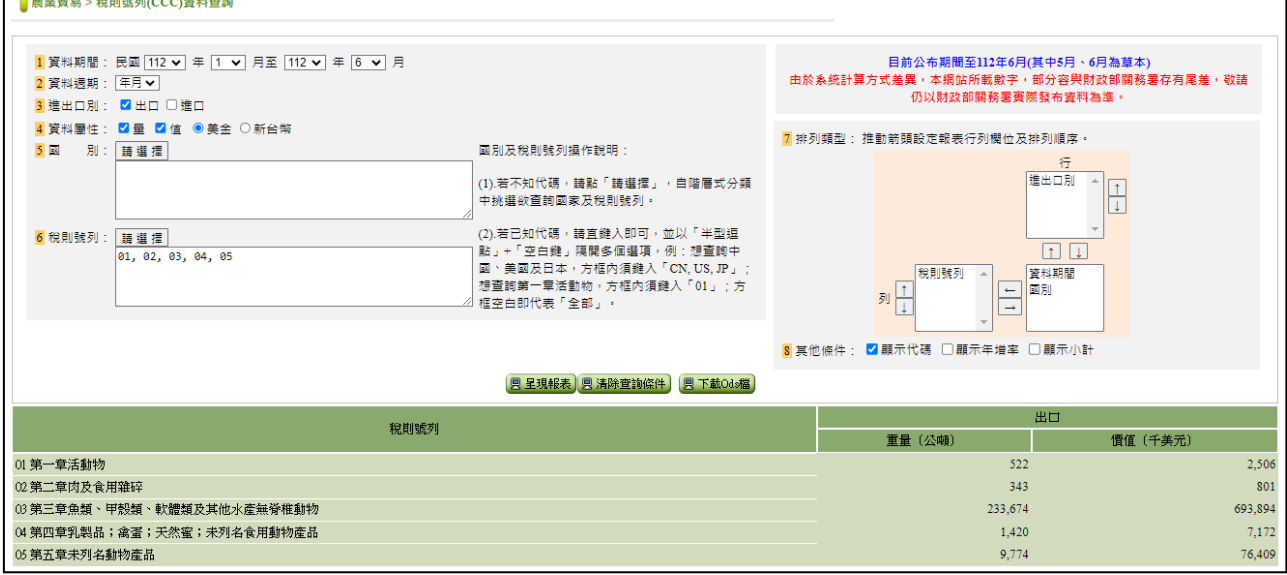

11.匯出 ods 檔:

˙依據查詢結果,提供 ods 電子檔之匯出功能。

#### <span id="page-12-0"></span>三、農產品別資料查詢

(一)作業說明:

提供外部人員透過資料期間、進出口別、國別、農產品別等查詢條件, 並依據所設定之排列類型、資料週期及資料屬性,查詢農產品別進出 口貿易量值相關統計資料。

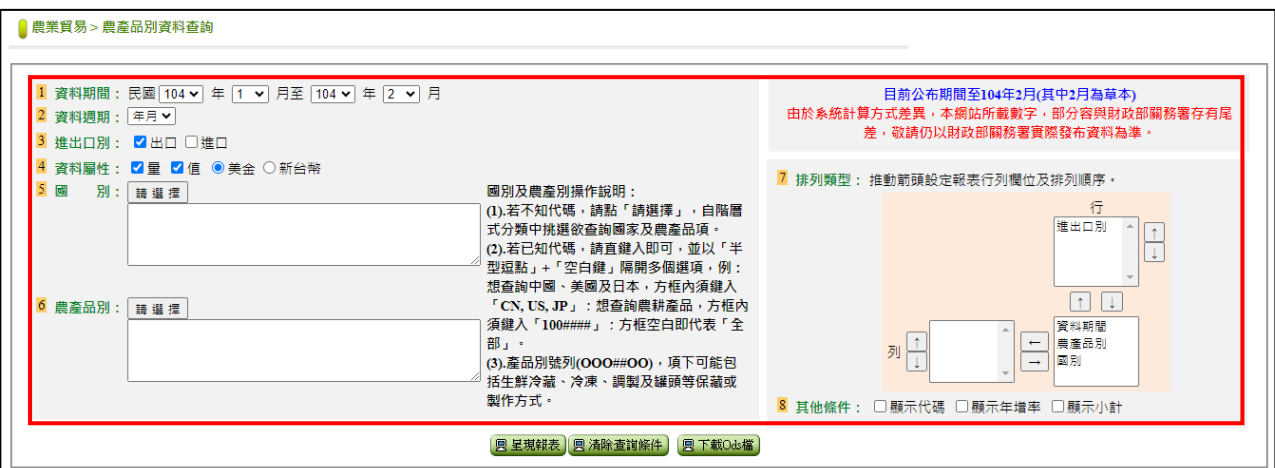

(二)功能說明:

### 「農產品別資料查詢」與「稅則號列(**CCC**)資料查詢」查詢條 件相似,僅「農產品別」與「稅則號列」挑選內容不同。

1.資料期間:

˙所要查詢之資料起迄期間。

- 2.進出口別:
	- ˙包含"出口"、"進口"等項目。

3.國別:

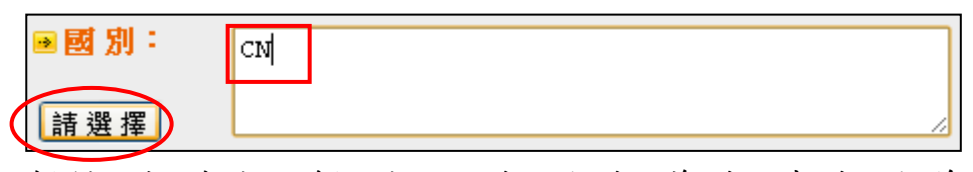

- 提供可按州別、群組別、亞洲、歐洲、美洲、非洲、大洋洲及其 他等項目分類挑選相關國別資訊。
- ●點選"國别"下方之"請選擇"時,顯示挑選設定國別之畫面, 如下圖。

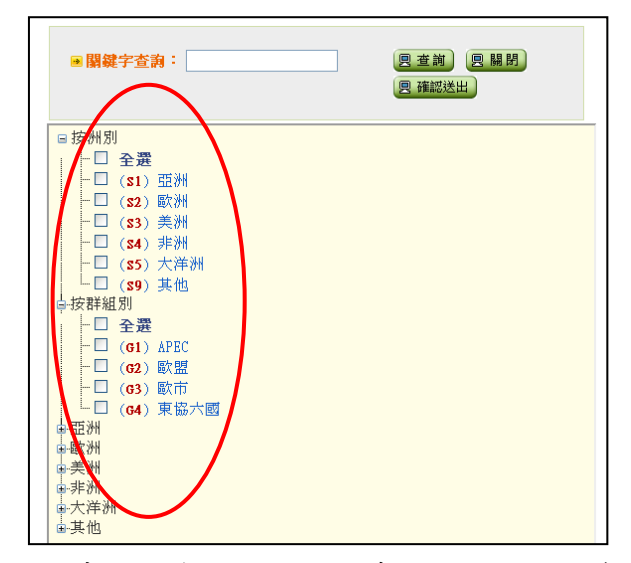

˙挑選國别時,可輸入關鍵字查詢相關國別資訊提供挑選。

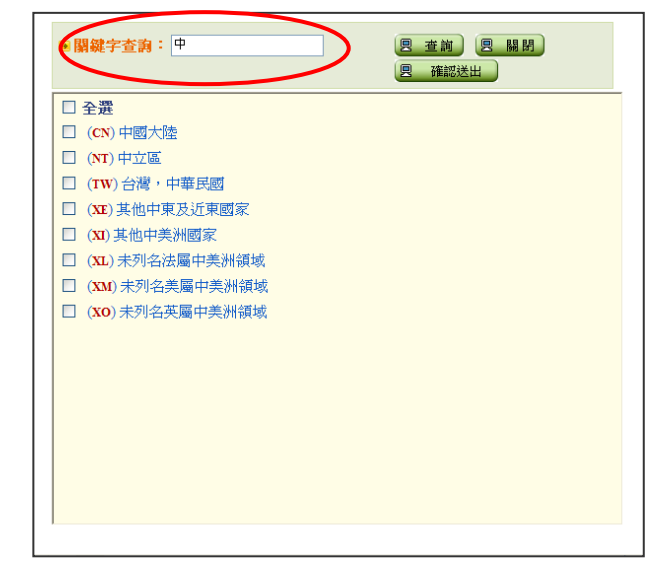

˙設定國别亦可直接輸入 2 碼國別代碼,各編號間以『,』分隔。

4.農產品別: ■ 農產品別: 100####,200#### 諸選擇 ●點選"農產品別"下方之"請選擇"時,顯示挑選設定農產品別

之畫面,如下圖。

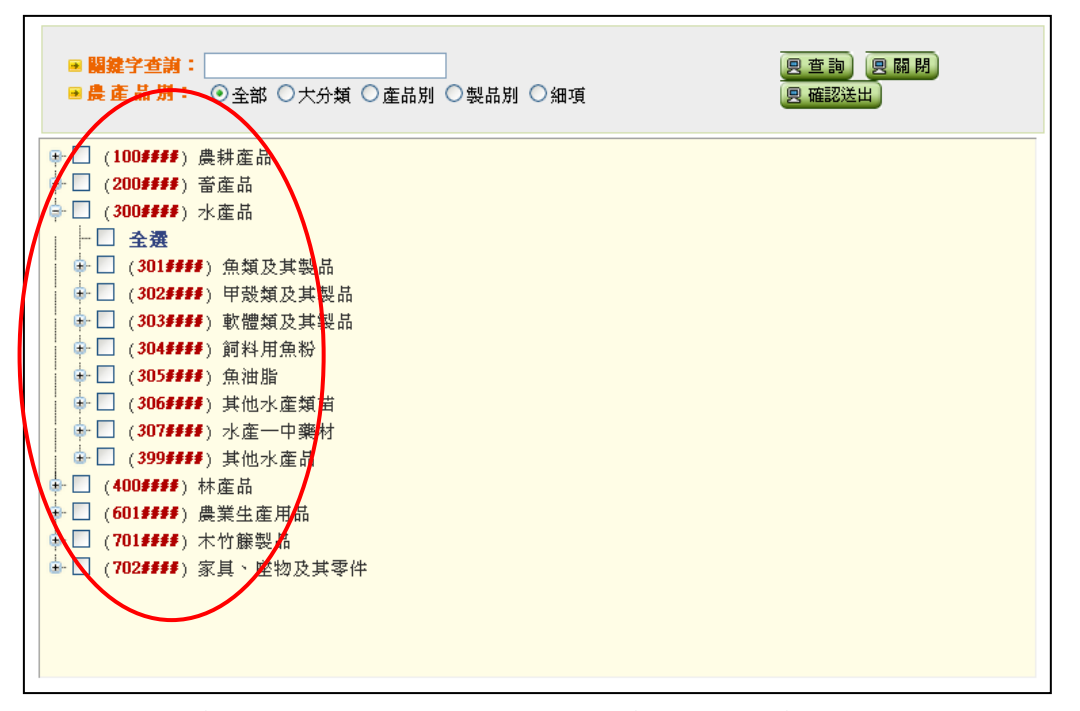

- ●挑選農產品別時,可輸入關鍵字查詢相關農產品別資訊提供挑選。
- •設定農產品別,亦可直接輸入農產品別代碼,各編號間以『,』分 隔。

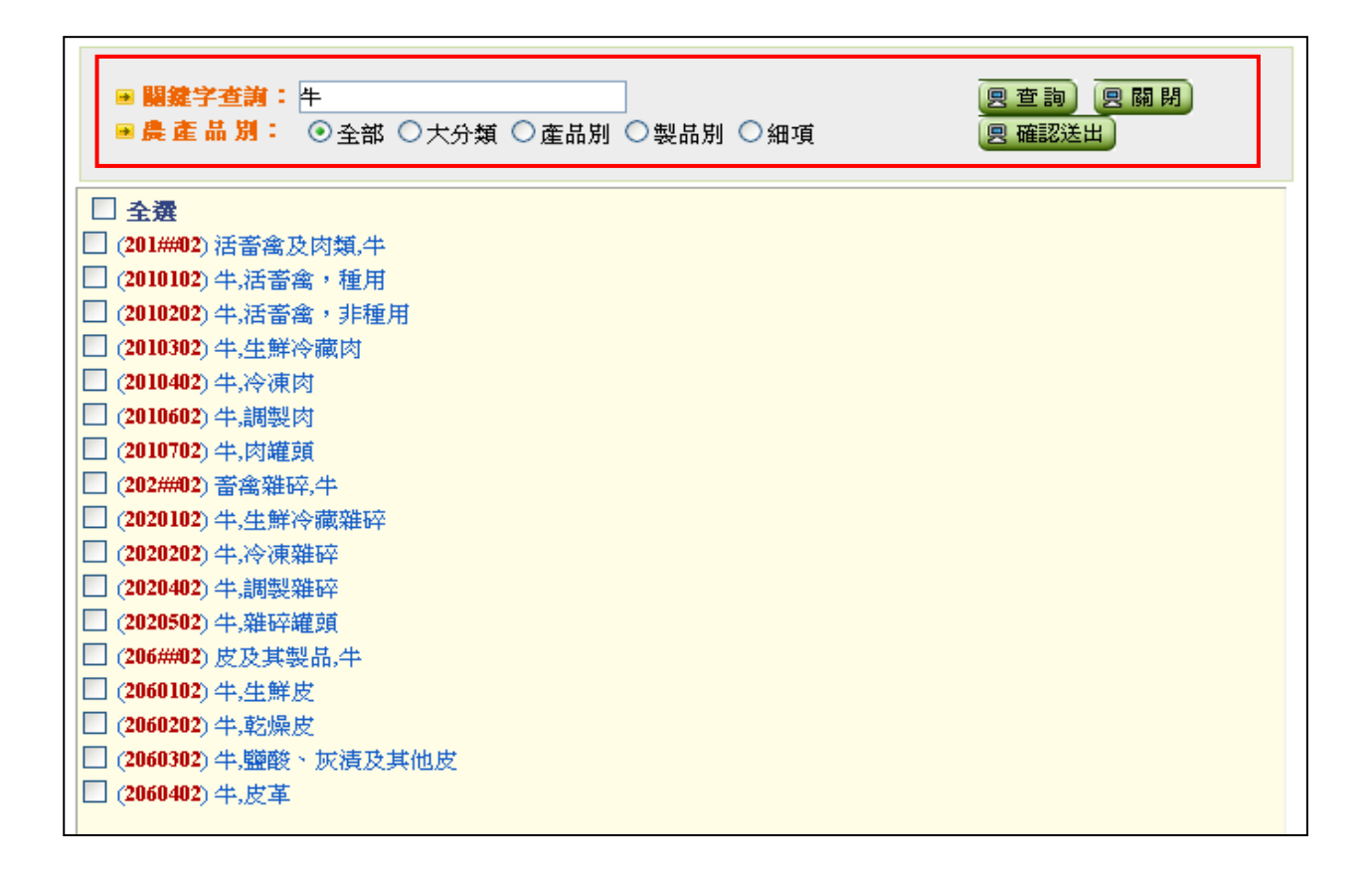

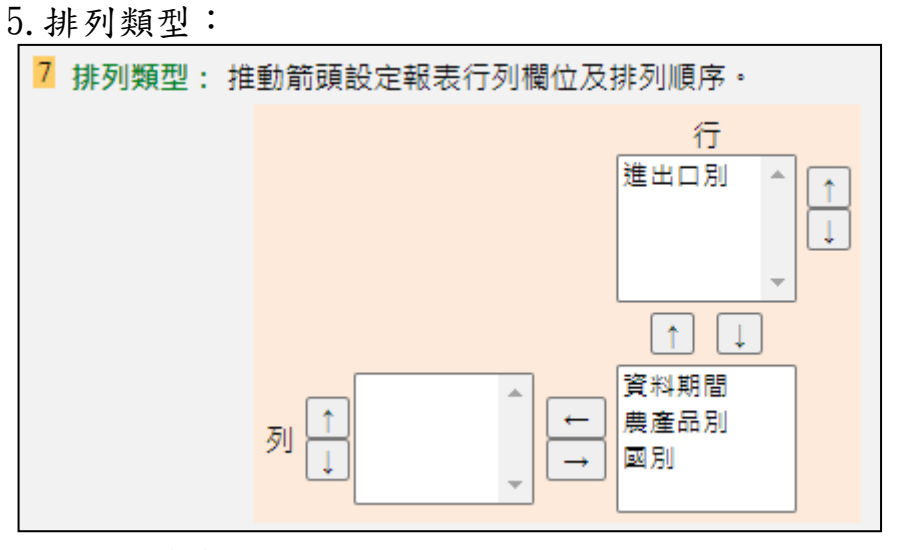

•可依據查詢資料之分類,分別設定顯示統計項目之橫軸及縱軸。

6.資料週期:

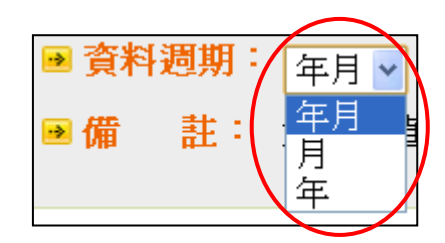

- ˙包含"年月"、"月"及"年"等週期別。
- ˙當資料週期為"年月"或"年"時,其設定查詢之結束年月若不 為12月時,代表結束年度不予查詢。
- 7.顯示代碼:當勾選時,於查詢結果則會顯示國別編號及農產品別(COA) 編號。
- 8.顯示年增率:當勾選時,於查詢結果則會依據設定之量值分別計算 其上年同期之增減率。
- 9.資料屬性:
	- ˙包含"量"及"值",最少須勾選一項方可查詢。
- 10.查詢:
	- ˙依據所設定之查詢條件、排列類型、資料週期及資料屬性,查詢 農產品別進出口貿易量值相關統計資料。٦

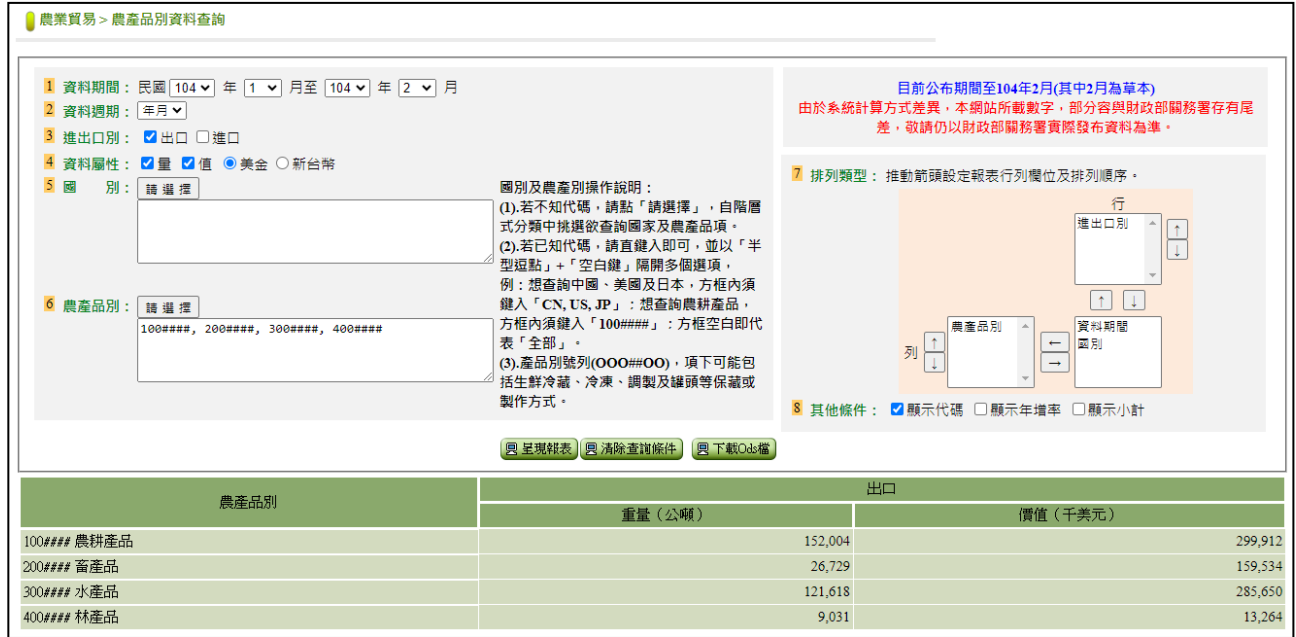

- 11.匯出 ods 檔:
	- ˙依據查詢結果,提供 ods 電子檔之匯出功能。